# **Base de Conhecimento** Prazos para pagamentos e recebimentos

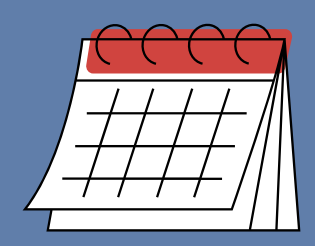

Para que o sistema possa calcular automaticamente os vencimentos dos títulos a receber ou a pagar, é necessário cadastrar previamente os prazos que sua empresa utiliza.

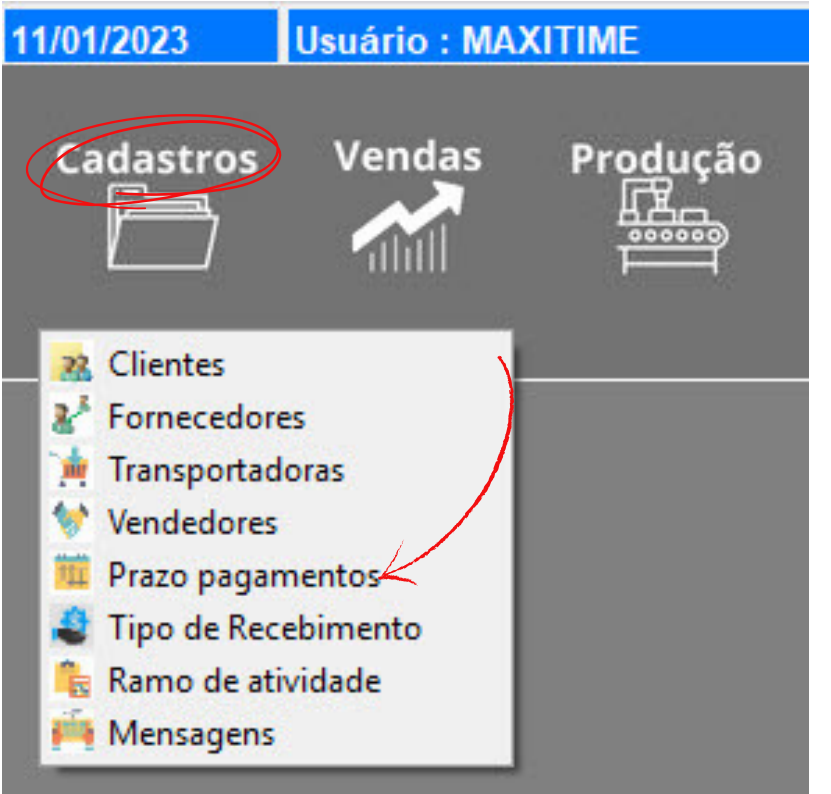

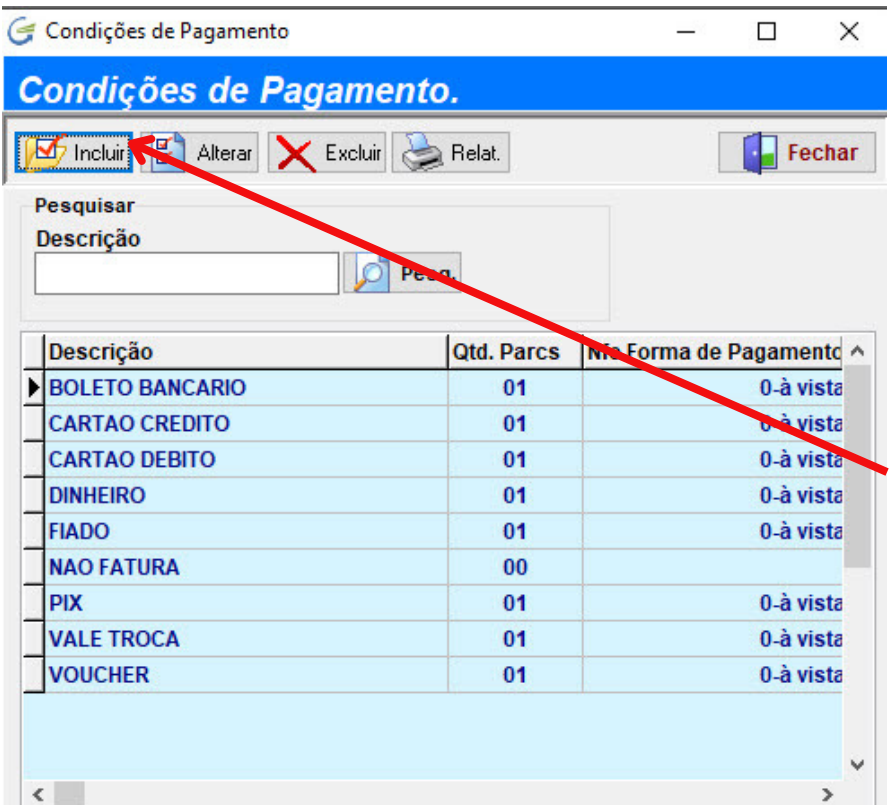

Ao abrir, o sistema mostra todas as condições já cadastradas, você pode alterar se necessário, para adicionar uma nova condição clique em INCLUIR. Informe primeiramente a descrição da condição, utilize nomes curtos e que remetam a qual prazo se refere, exemlo: A VISTA, 7, 15, 28, sempre se referindo ao número de dias.

E no campo "QTD DE PARCELAS" informe o número de vezes para gerar o cálculo, exemplo: 3. Depois, logo abaixo clique em CONTINUAR.

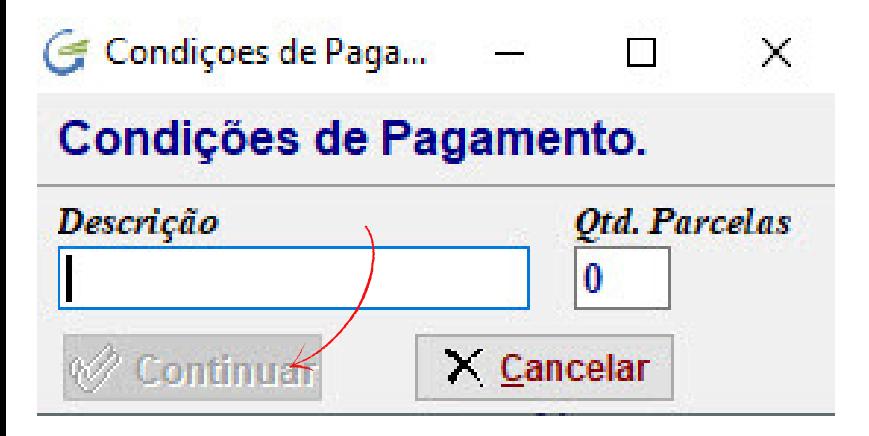

Ao digitar 3, na tela seguinte, note que abriram 3 parcelas, então você digita no campo "PRAZO" os dias correspondentes, exemplo: 30, 60 90 e prossiga selecionando as demais informações mais abaixo.

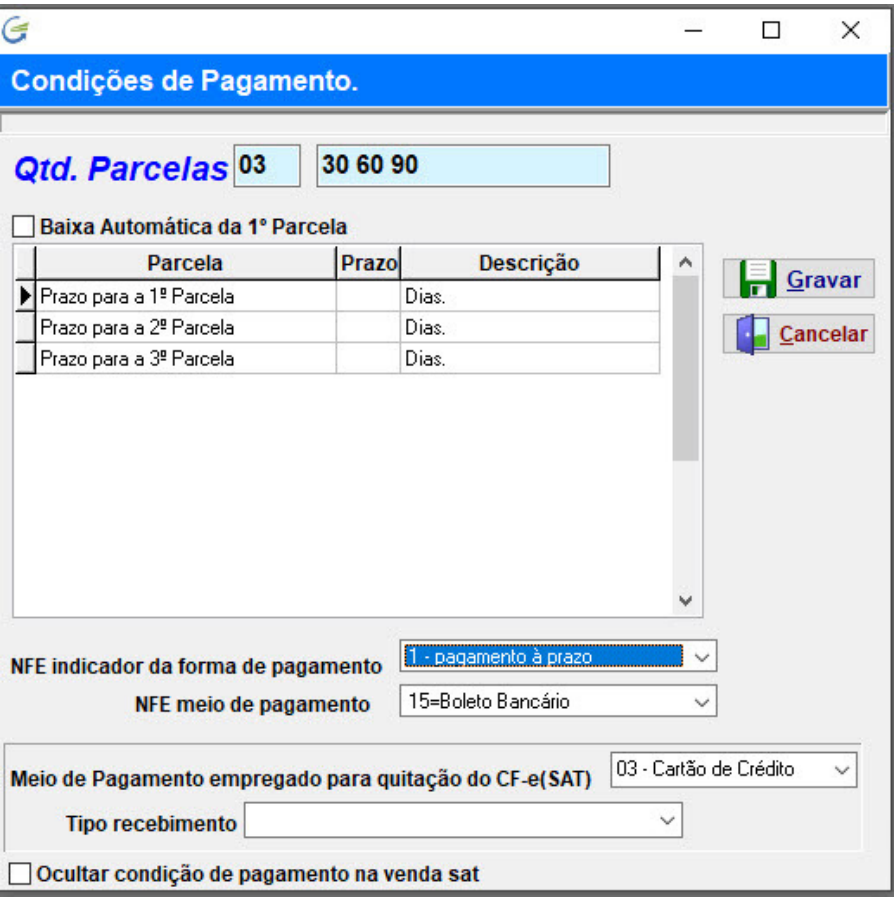

#### **Baixa Automática:**

Caso marque esta opção "BAIXA AUTOMÁTICA" o sistema fará a baixa automaticamente, exemplo: você pode utilizar para recebimentos em dinheiro ou PIX.

#### **Tipo de Recebimento:**

Estamos falando do cadastro de prazos e vencimentos, certo? mais estes prazos precisam ser associados a algum tipo de recebimento, como: DINHEIRO, PIX, BOLETO BANCÁRIO, Etc. Então selecione o tipo de recebimento para cada condição que você cria.

### **Não localizou o tipo de recebimento?**

Então acesse no menu CADASTROS / TIPO DE RECEBIMENTO e faça a inclusão. Ideal é cadastrar todos os tipos que você utiliza para depois sim cadastrar os prazos para cálculo dos vencimentos.

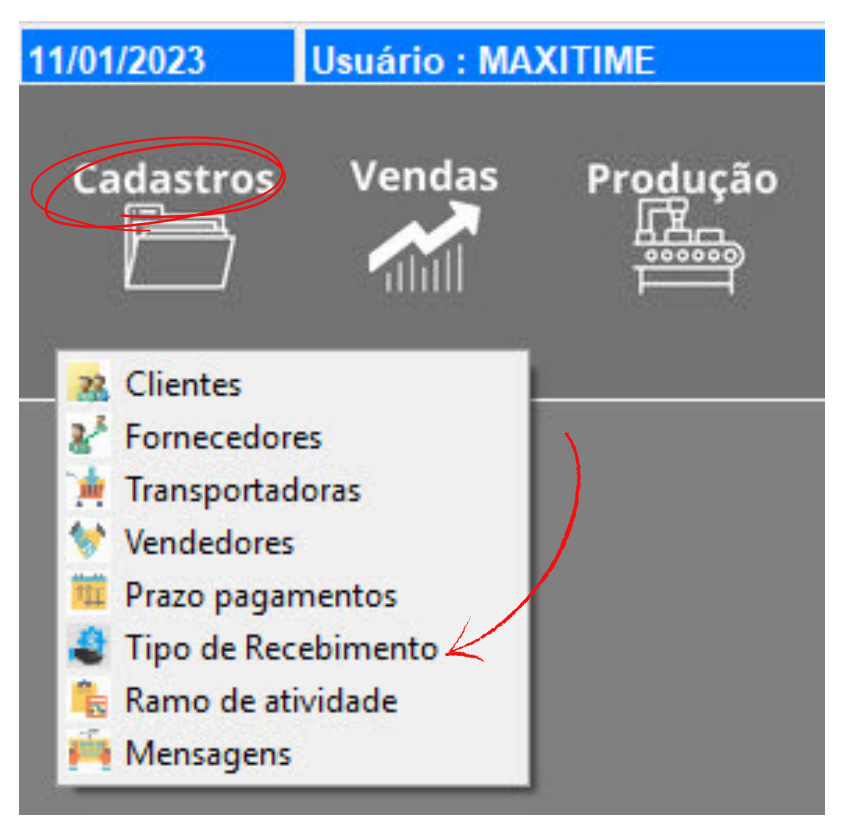

## **Ocultar condição de pagamento na venda SAT:**

Para clientes que utilizam o módulo CF-e SAT e também pedidos de venda e emissão de nota fiscal, muitas vezes existem condição que nunca serão utilizadas na venda de cupom fiscal, neste caso você marca este campo, assim não aparecerá na tela de venda do CF-e SAT.

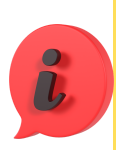

Estes prazos para gerar os vencimentos nas vendas e também nas compras, podem ser associados a seus clientes e fornecedores desde que já exista uma preferência, assim facilita o trabalho e evita erros. Pra fazer isso basta acessar o cadastro do cliente ou fornecedor e na ABA VINCULOS fazer a associação. Mesmo associando a eles, não significa que você não poderá alterar no momento da venda ou da compra.

## **Qual a data inicial para a contagem dos vencimentos?**

O sistema pode ser parametrizado para calcular a partir da data de emissão dos pedidos de venda / notas fiscais ou a partir da data de entrega. A opção utilizada a partir da data de entrega geralmente são para empresas que ainda vão produzir o produto, mas fica a critério de cada um.

Mesmo calculando as datas dos vencimentos automaticamente, se for necessário, o usuário poderá alterar no momento da venda ou compra e também nos lançamentos manuais no contas a pagar.